# 西安外国语大学 2022 年博士研究生 招生考试网络远程复试指南

#### 一、硬件设备要求

(一)电脑

系统:支持 Windows7、Windows10、Mac

CPU: Inter  $i3-41000 \, \mathbb{U}$ 

网络:下行需 10Mbps,上行 5Mbps

内存:8G

固态硬盘:可用 2G 及以上

分辨率:1920\*1080

(二)浏览器

必须使用 Google 浏览器。

(三)智能手机

Android:建议版本 5.0 以上,不要使用 OPPO/VIVO 老款 手机

iOS:建议系统更新至 9 以上

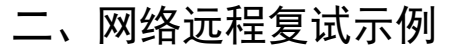

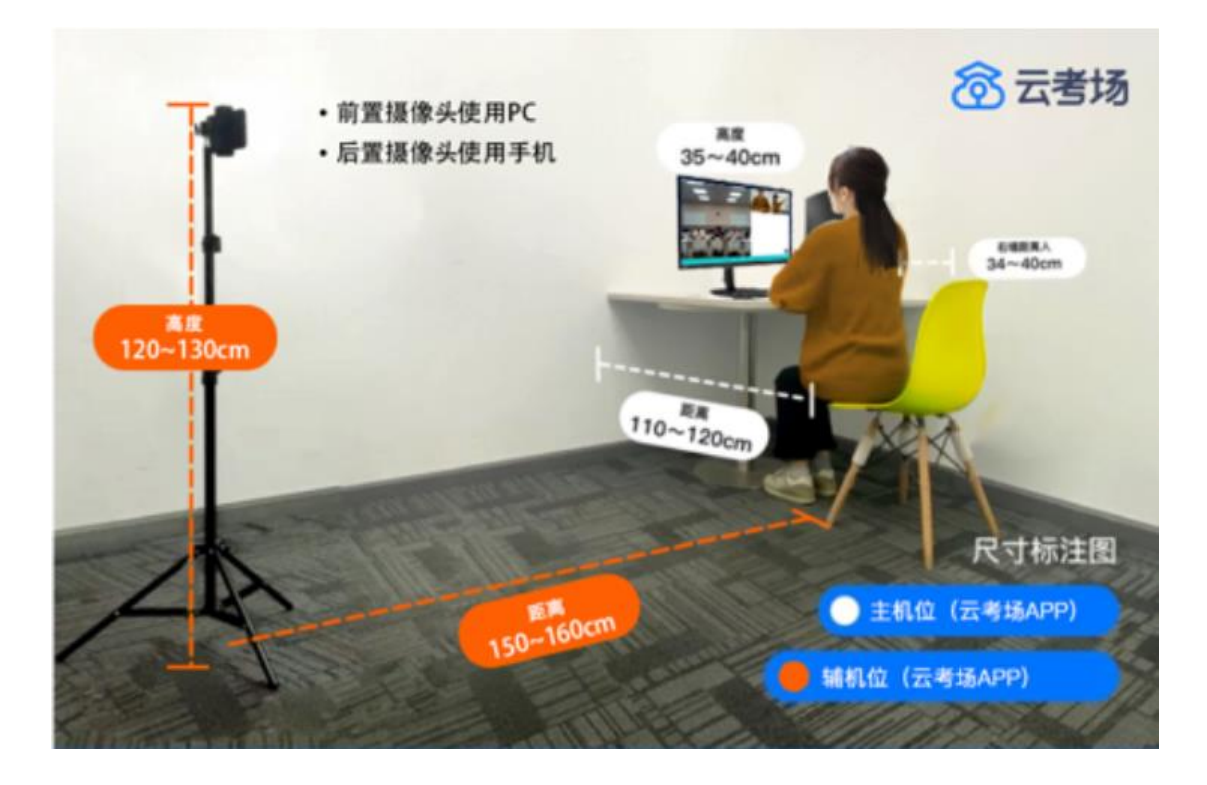

网络远程复试示例如图所示,主副机位均应正确摆放。 进入考试房间,考生二机位摆放在考生的右后方(或左后方) 距离考生 1 米左右,45°拍摄,且二机位须拍摄到考生一机位 的画面、考生双手摆放位置及考生周边环境。考生的第一机 位不可用平板登录。建议考生第一机位使用笔记本电脑,利 用手机支架架设第二机位。

三、Web 或 Windows 端考生使用手册

(一)考前

1.注意事项

考生支持使用 web 或客户端进行笔试(功能相同, 本说 明以 web 端为例)

下载客户端注意事项:

a. Windows 操作系统初次使用客户端时安全软件可能 会弹出提示,点击"允许"即可

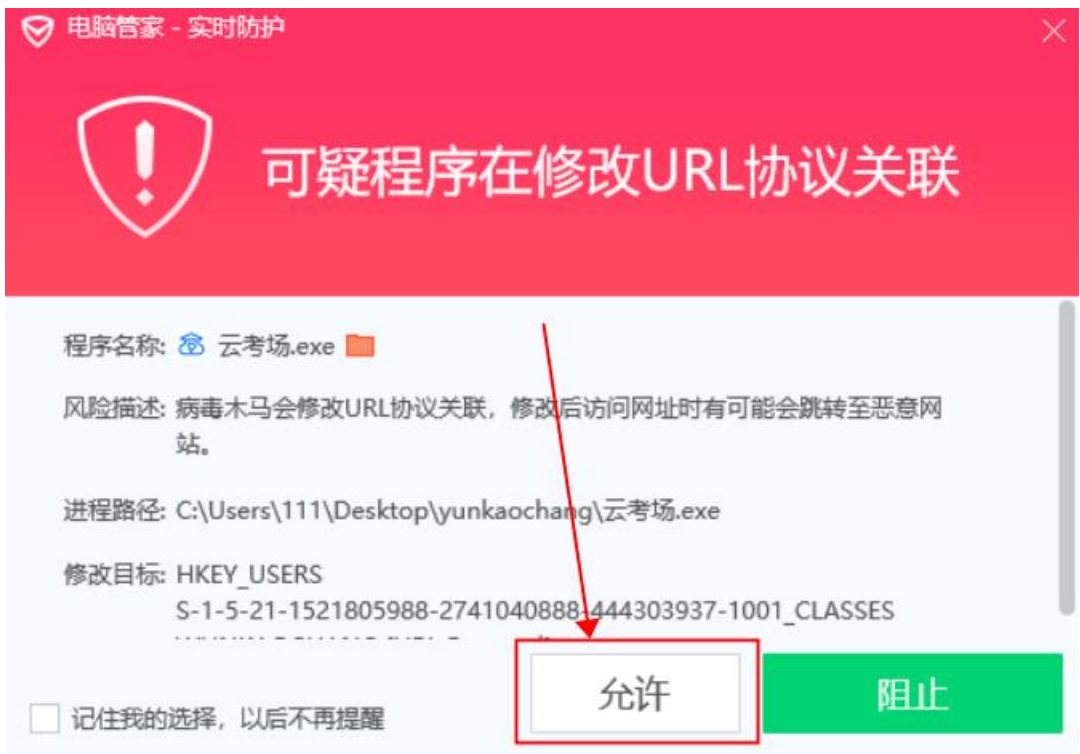

b. Mac 系统初次使用客户端时可能会提示"来自身份 不明的开发者",请根据提示进行操作

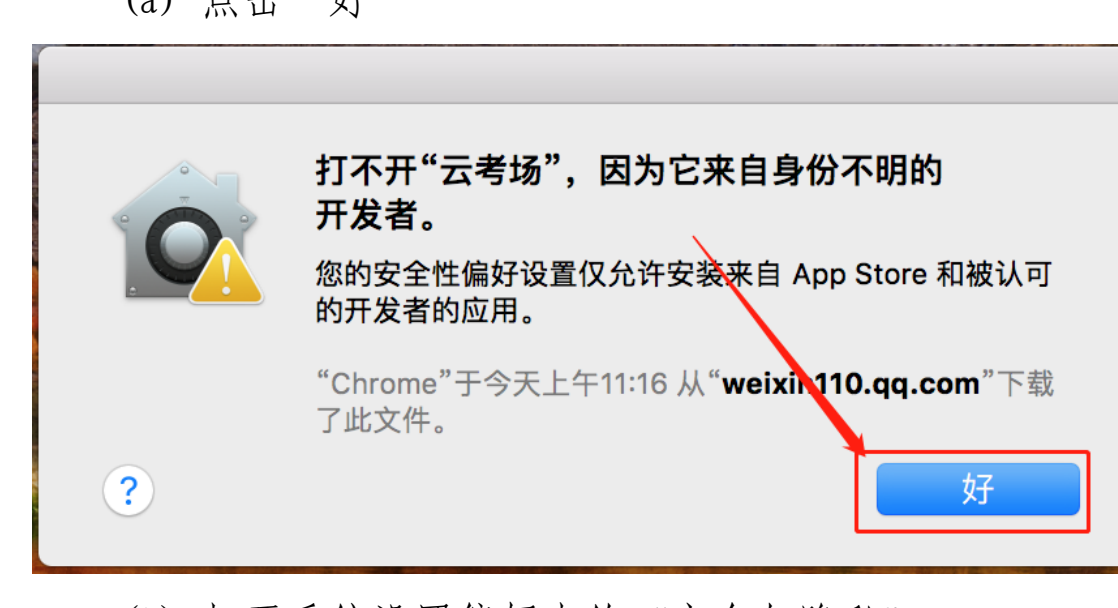

 $(a)$   $\pm \pm 47$ 

(b) 打开系统设置偏好中的"安全与隐私"

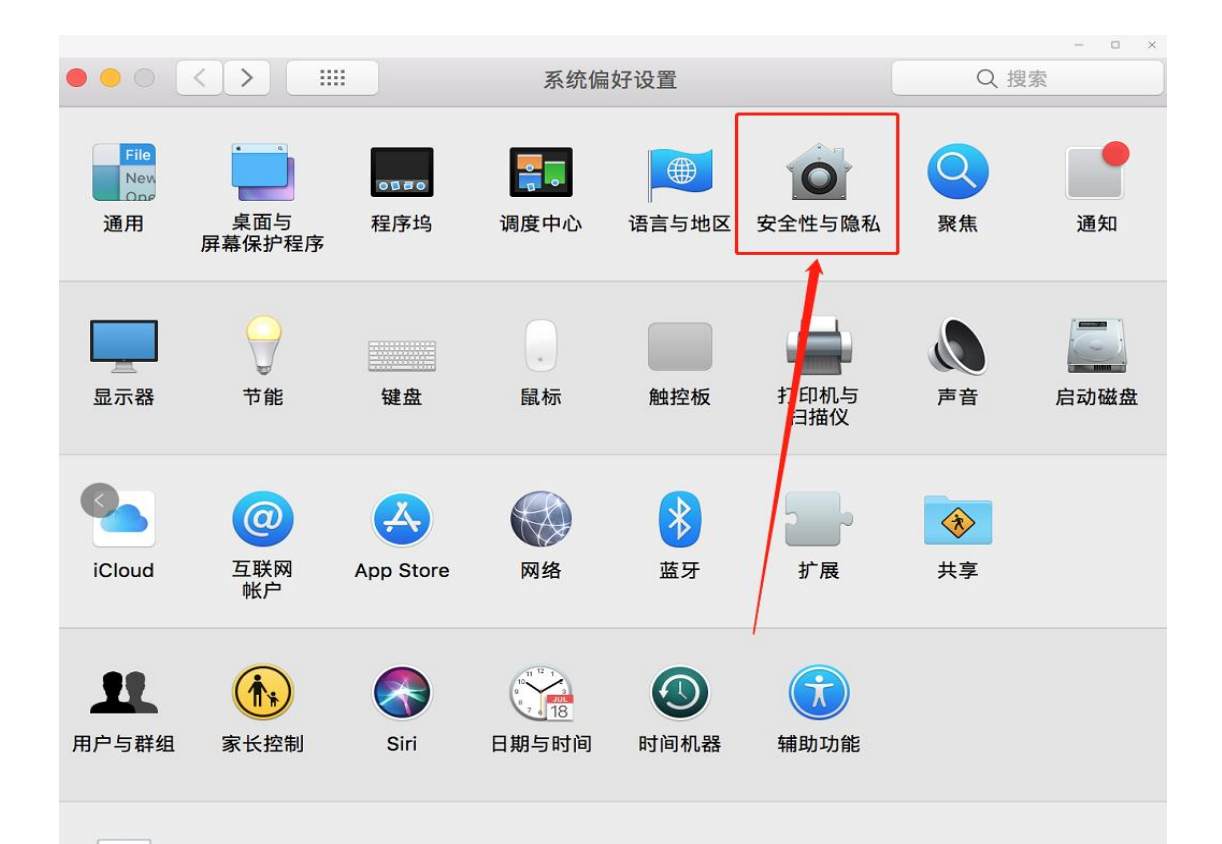

### (c) 选择"仍要打开"

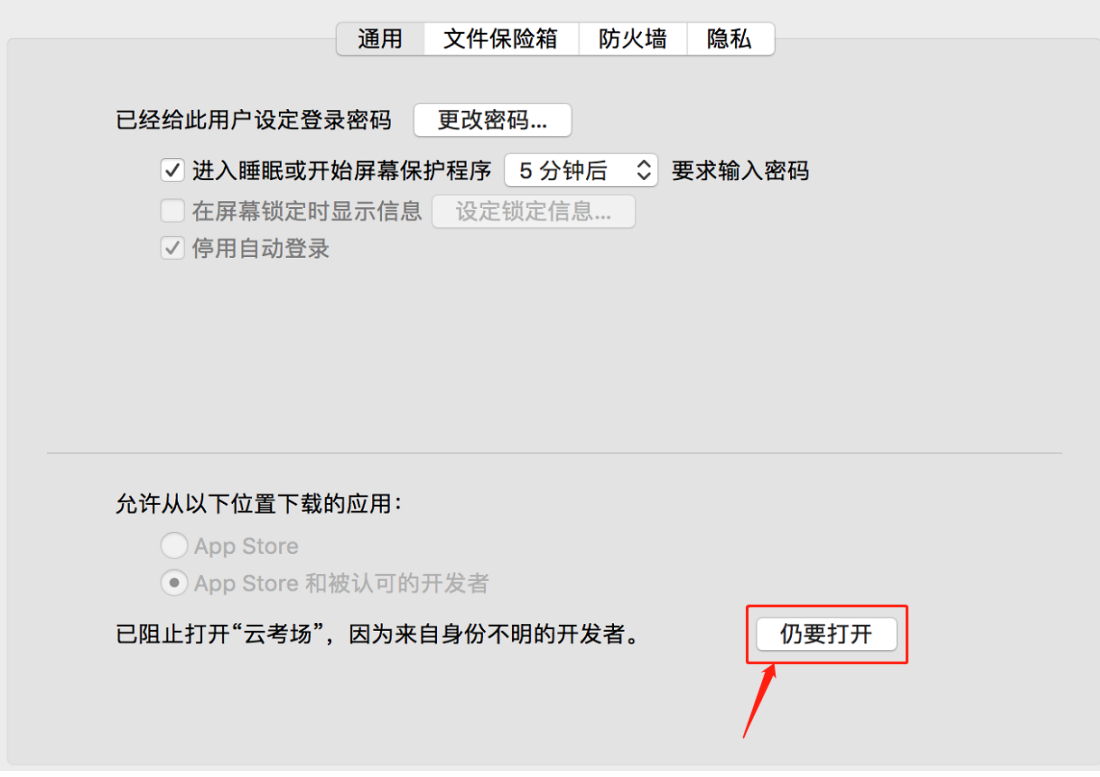

### 2.登录

- a. 打开"云考场"登录链接
- b. 选择角色:我是考生
- c. 输入手机号
- d. 填写短信验证码

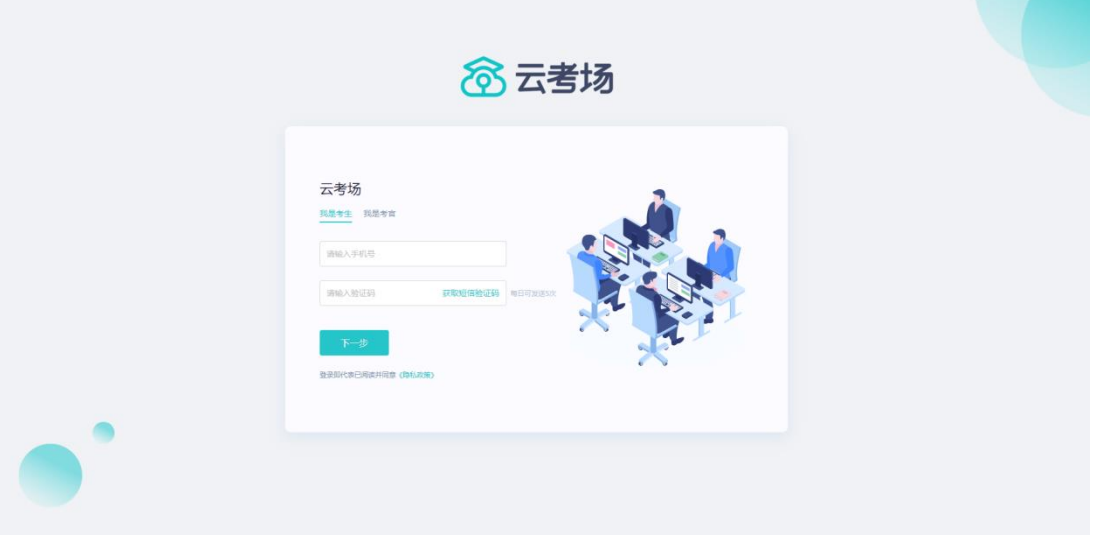

- e. 选择西安外国语大学
- f. 选择研究生院

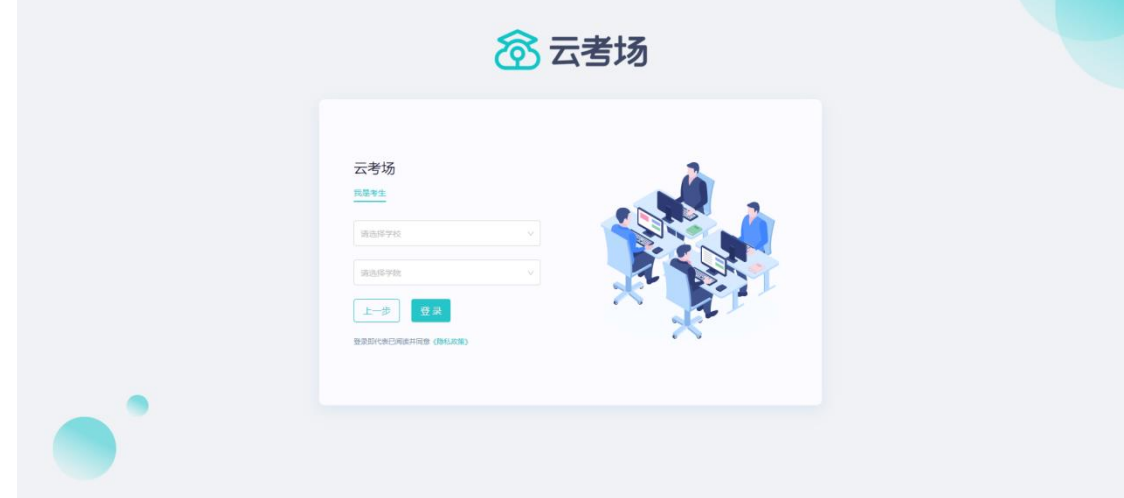

### 3.选择并进入研究生院 2022 博士复试业务

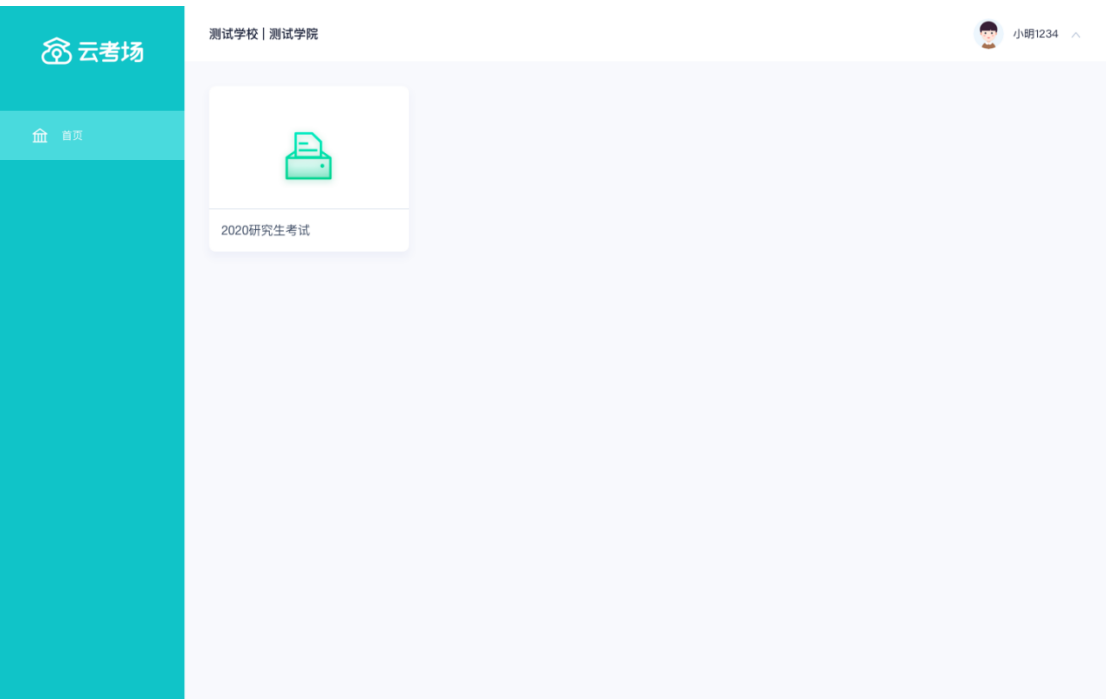

4.选择专业

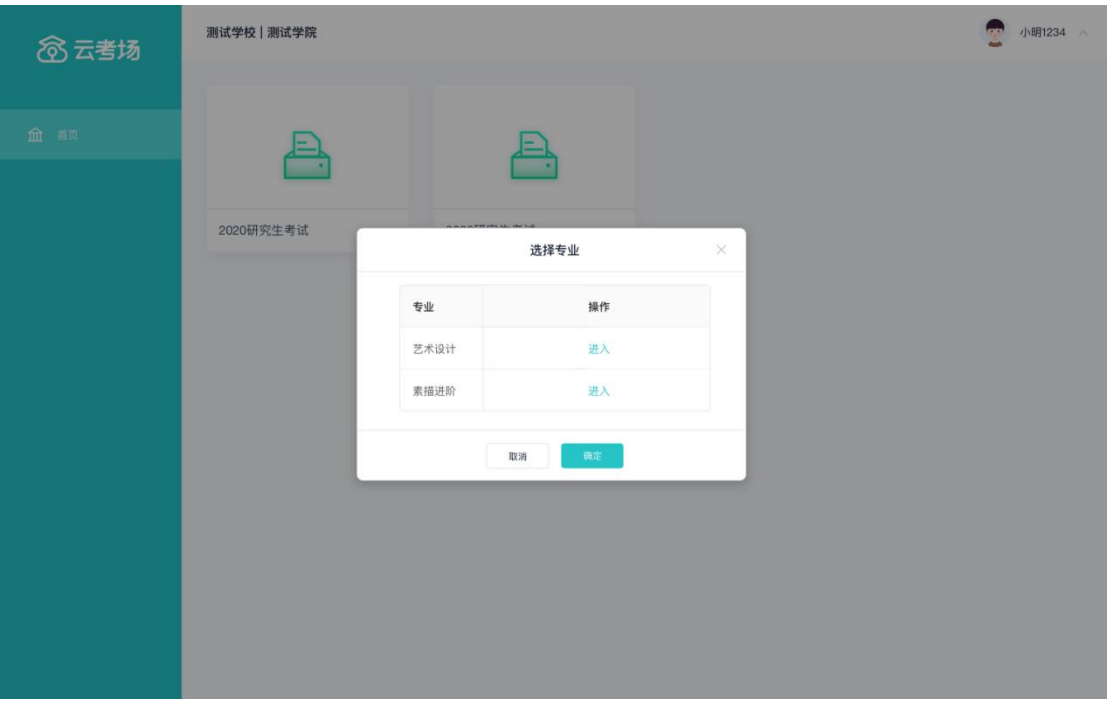

- 5.下载移动客户端
- a. 使用智能手机打开浏览器扫描二维码,或登录官网进行 下载 https://down.yunkaoai.com/

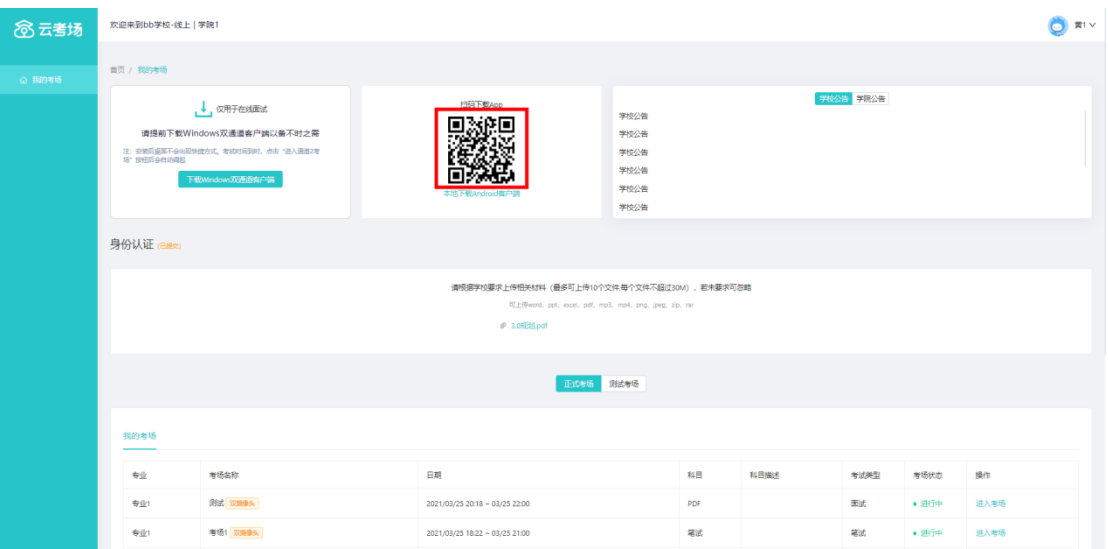

### b. 根据步骤进行安装

## 6.查看学校、专业公告

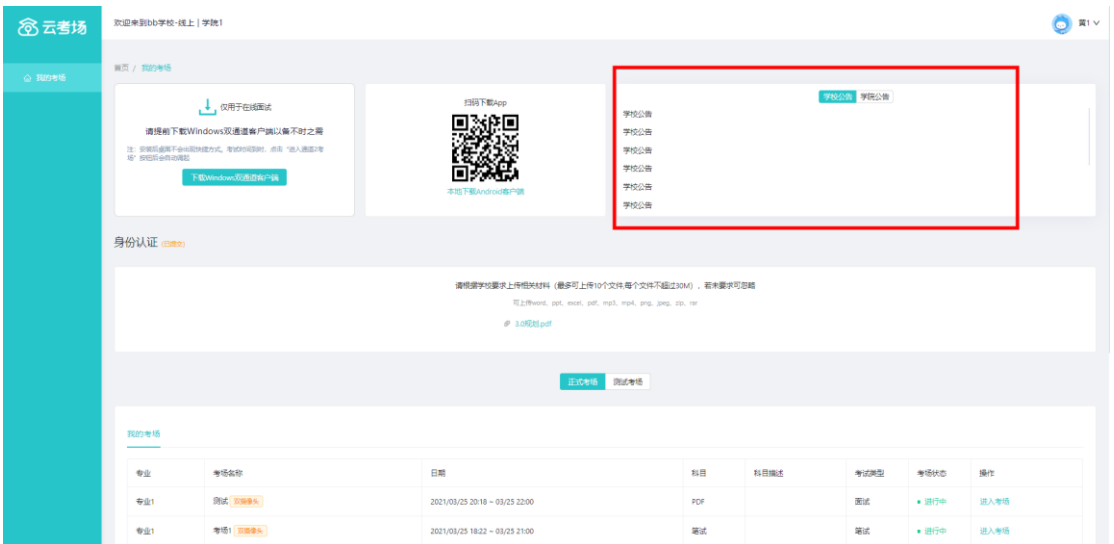

### 7.考生信息审核

根据要求在复试中资格审查的相关资料进行上传并提交

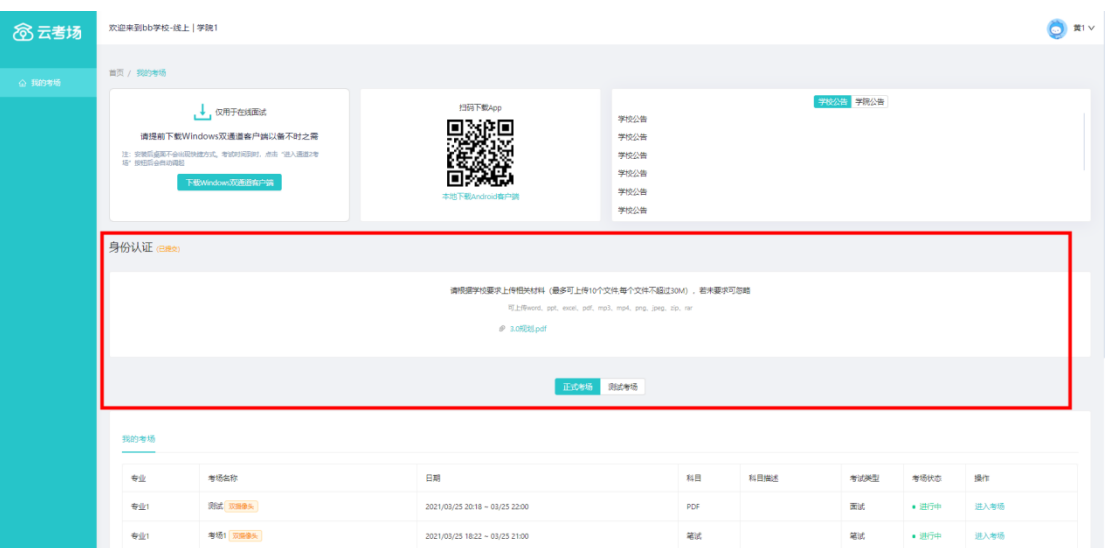

- a. 等待学校管理员审核
- b. 若审核不通过需要重新提交材料

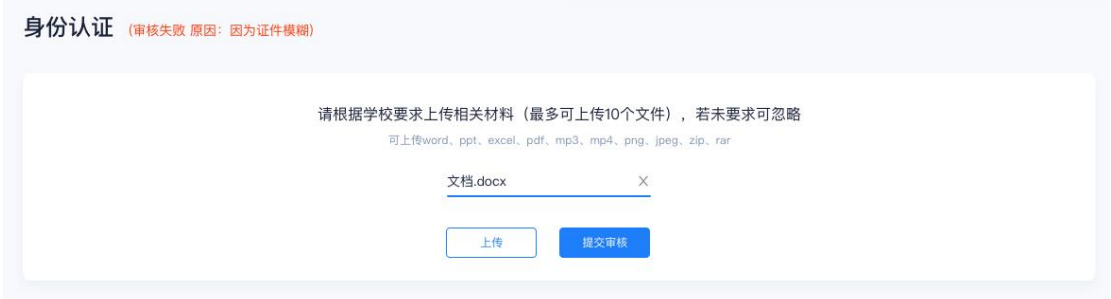

### 8.核对考场

查看该专业考场各科目的信息,包括考场类型、专业、名称、 科目、考试类型、状态等,若有疑问及时跟学校管理员取得 联系

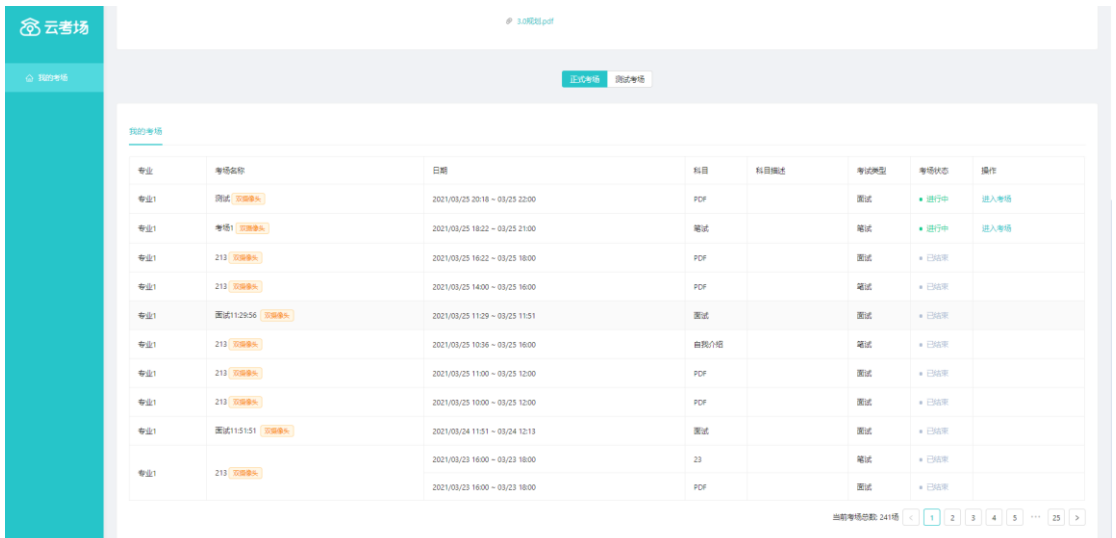

(二)考中

# 1.点击进入考场按钮

2.根据业务流程进行相应的步骤

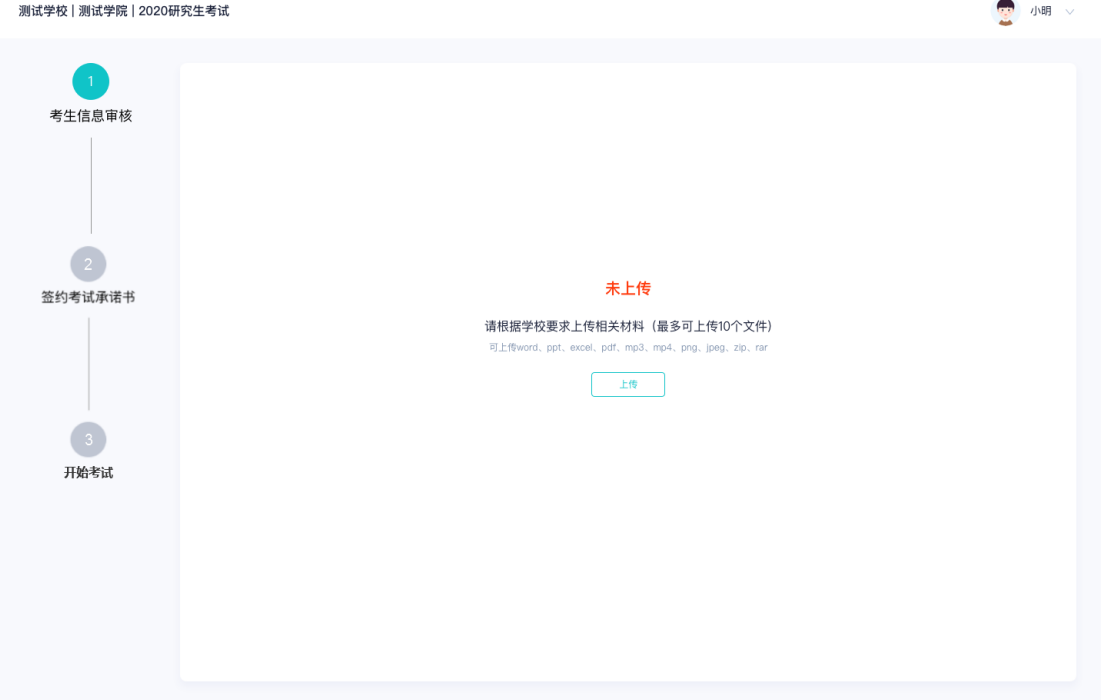

### 3.签约考试承诺书

2 小明 >

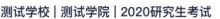

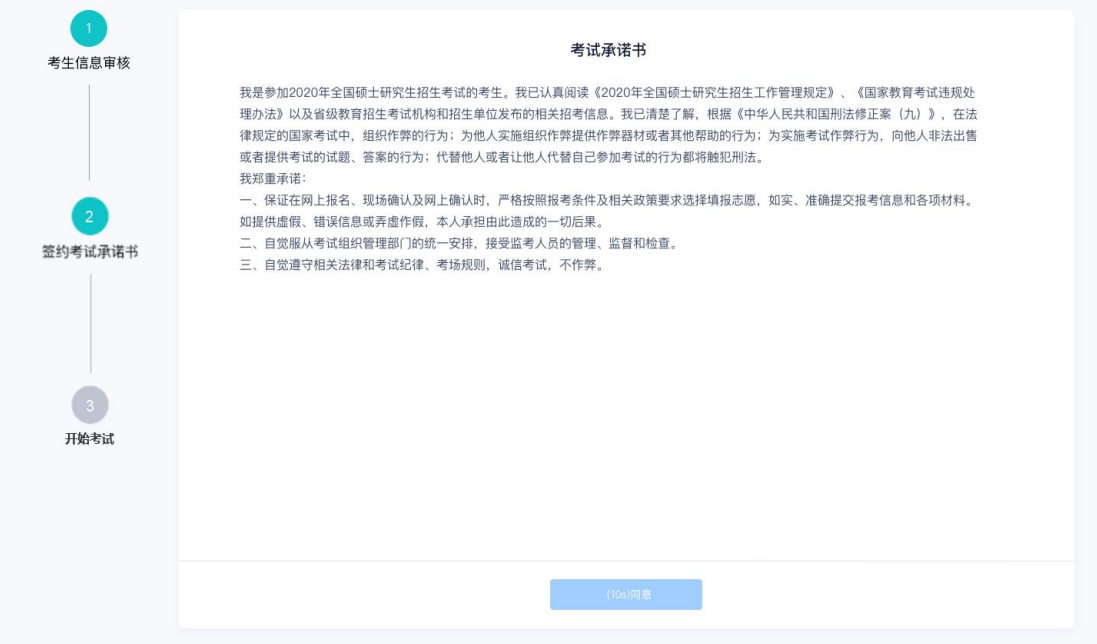

4.开始考试

### 选择要进行的科目点击"进入考场"按钮

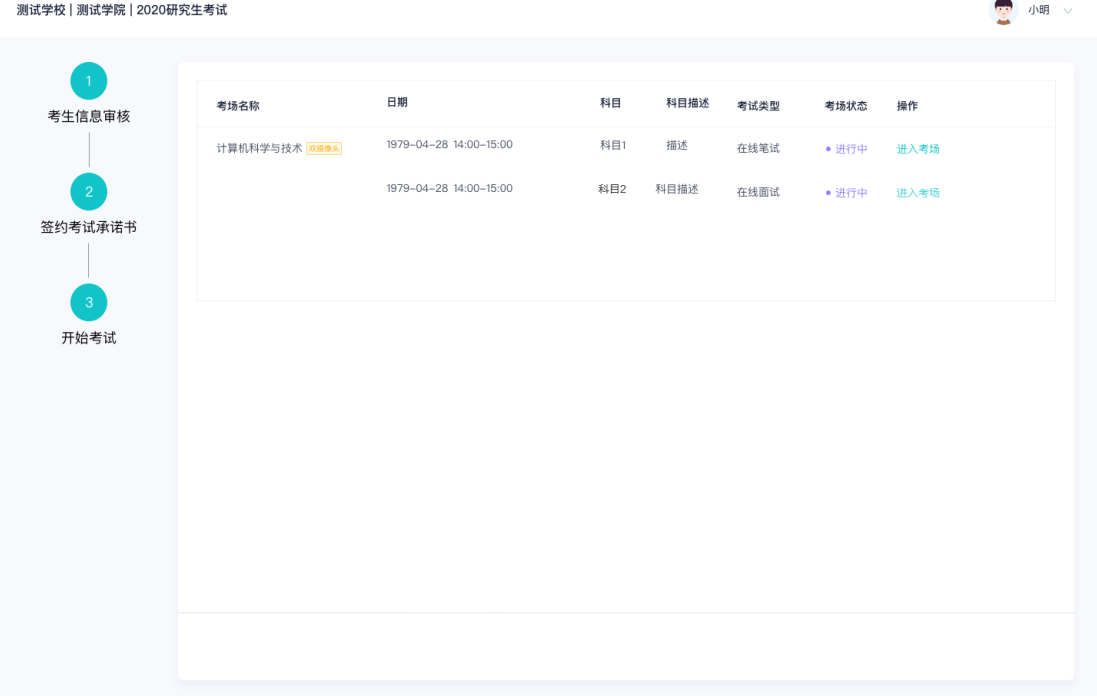

5.人脸识别

a. 若该科目开启了人脸识别,则需要进行人脸识别认证,没

### 有开启人脸识别则不会显示

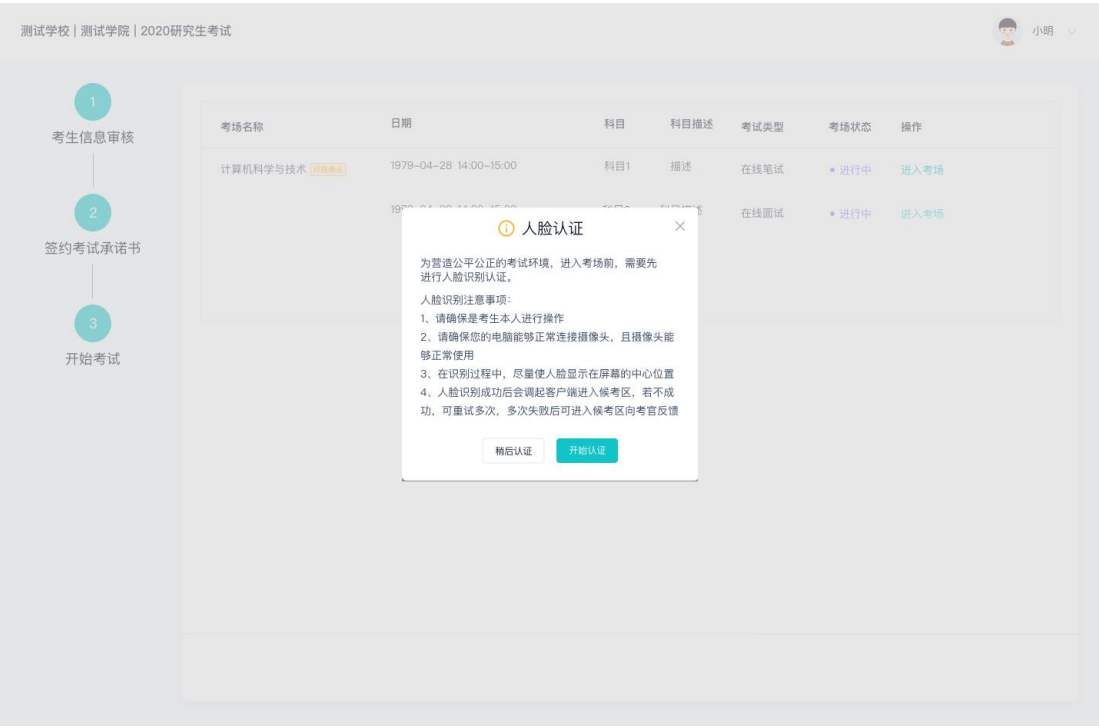

- b. 进行活体检测和人脸识别认证
- c. 系统对接公安部数据,若认证成功可进入候考区,若认证 失败可点击"重试"。若一直认证失败也可进入候考区, 但在考官界面会提示"人脸识别认证未通过",考生须将 身份证原件在面试中展示给考官,进行"人证对比"。

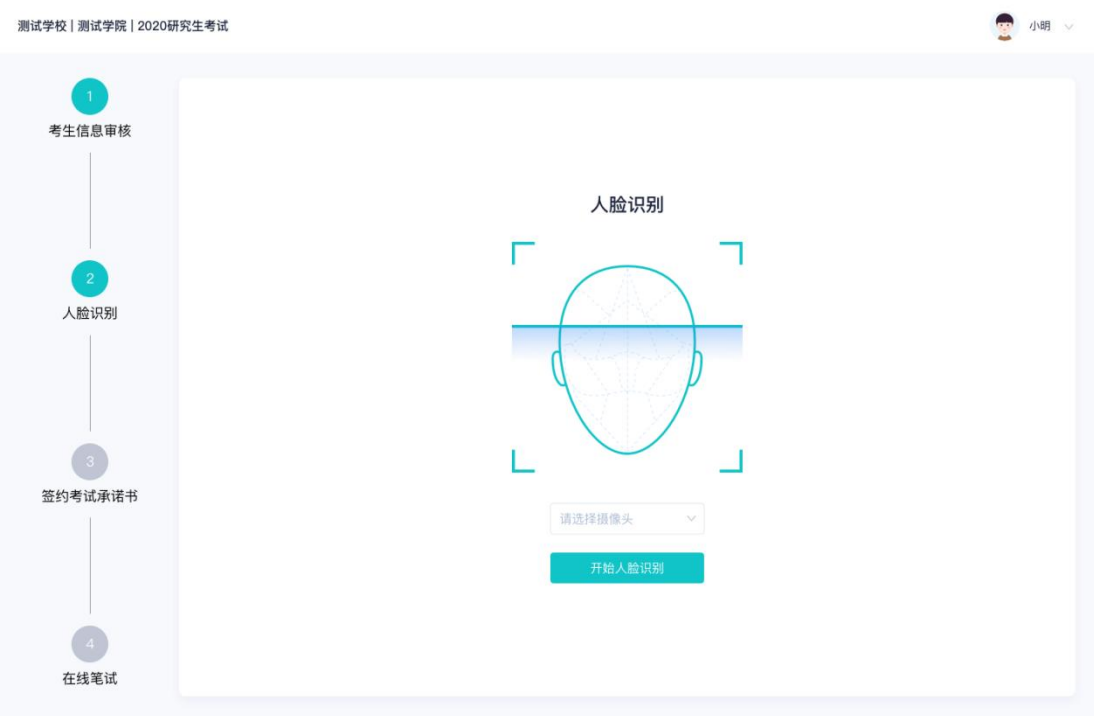

6.进入考试房间

6.1 在线面试

a. 考生会先进入候考区,可以进行设备调试

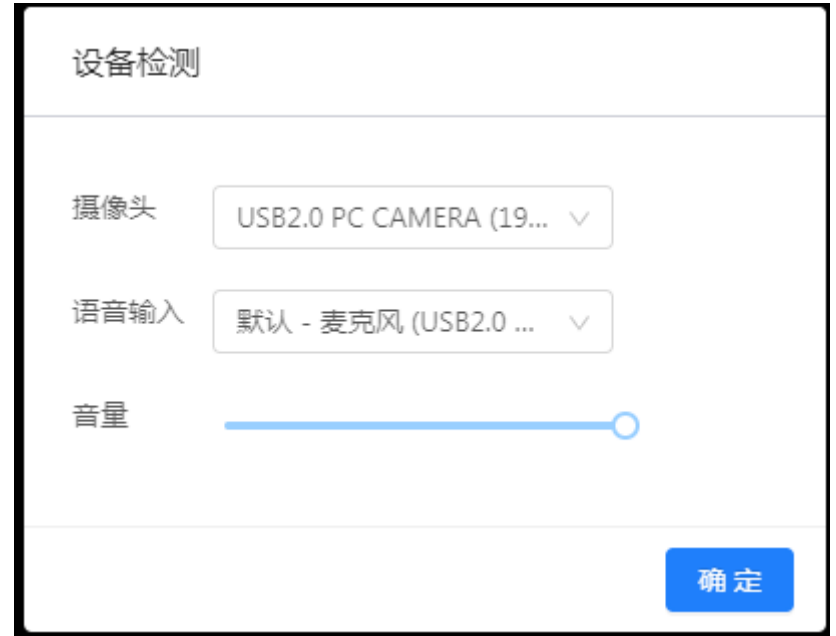

b. 当候考官没有上线或者候考官正在跟别的考生进行通话 时,考生无法看到候考官画面

- c. 若当考试要求使用双摄像头进行面试时,考生需要打开云 考场移动端扫描该页面提供的二维码加入第二摄像头。考 生须将手机屏幕锁定设置成"永不",避免考试期间因手 机锁屏造成第二摄像头无法提供视频画面的情况
- d. 当候考官选择与该生进行对话时,考生可以看到候考官的 画面并与候考官进行音视频交流
- e. 当轮到该生进行面试时,该生在候考区会收到面试邀请

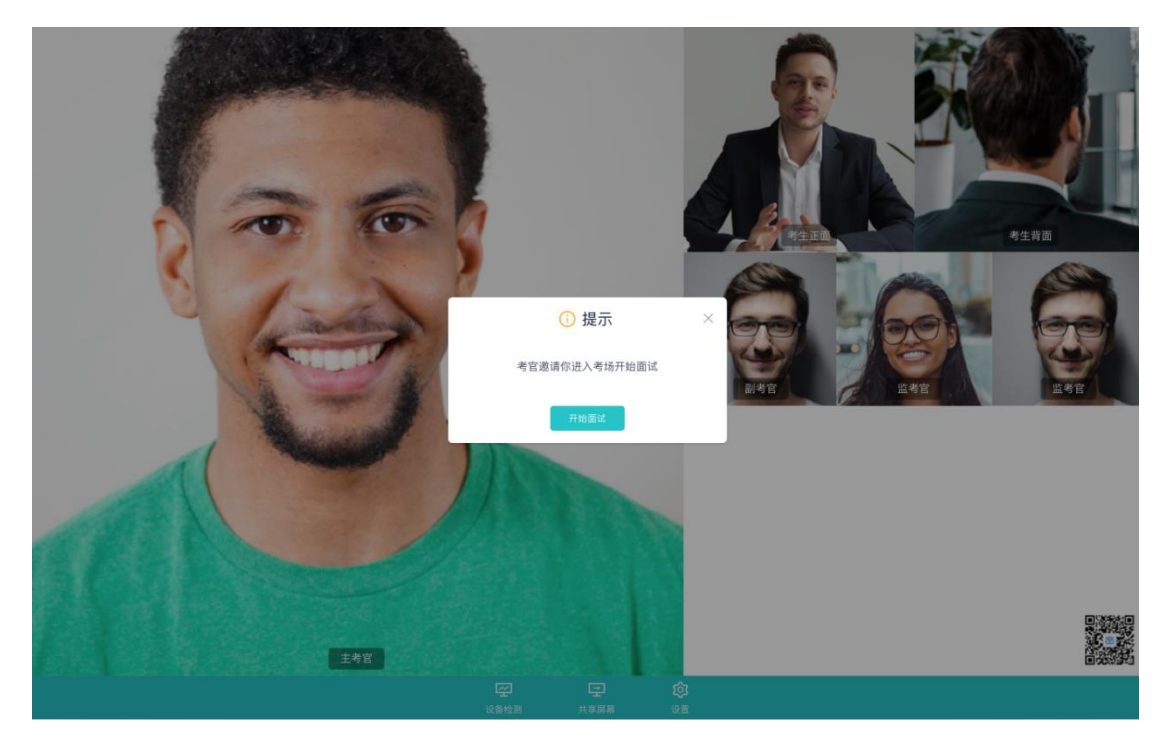

f. 点击进入考场按钮,考生会从候考区切换到考场进行面试

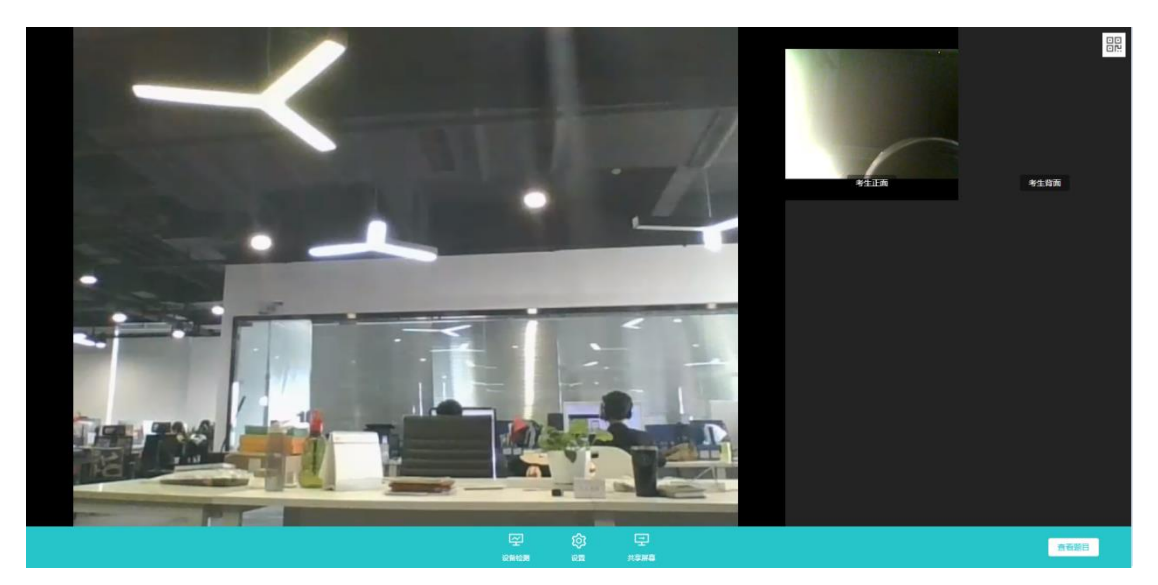

g. 考生可以共享屏幕供考官观看

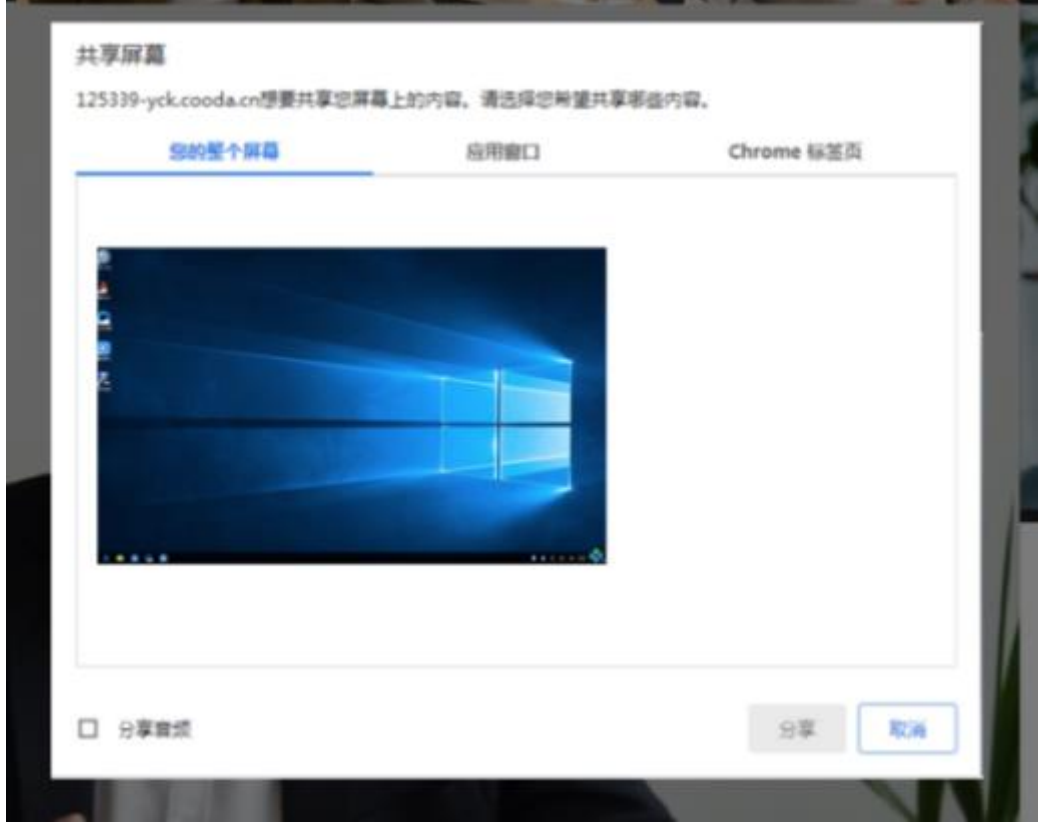

h. 当考官下发考卷时,考生可以点击"查看题目"按钮查看 考题

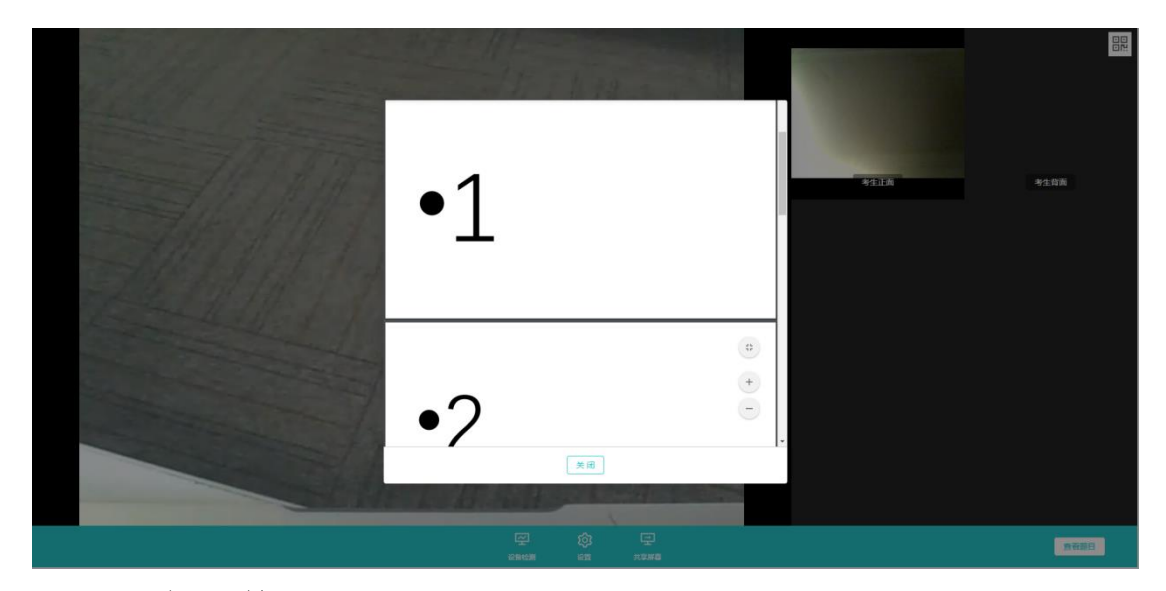

- 2.6.2 在线笔试
- a. 与考官进行交流(当主考官选择与该生进行对话时,考生 可以看到考官的画面并与考官进行音视频交流,考生也可 以随时与主考官进行文字交流

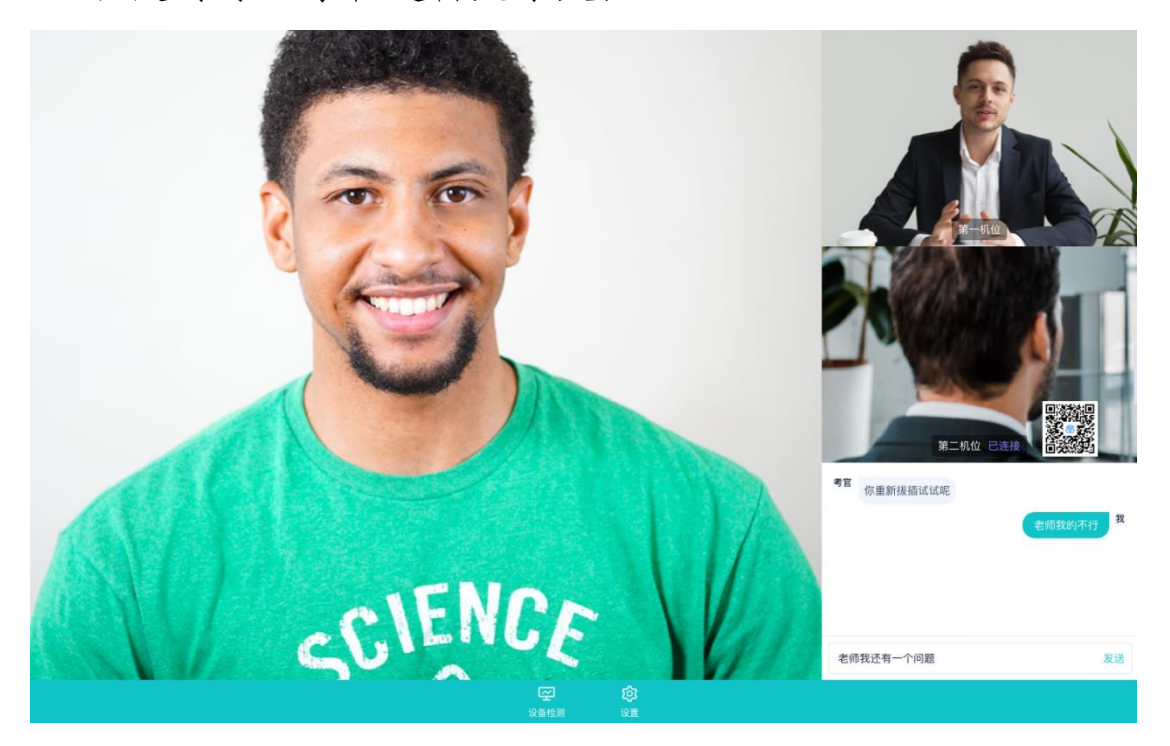

b. 下发考卷(开始笔试时,由主考官下发考卷,考生会接收 到笔试开始的通知)

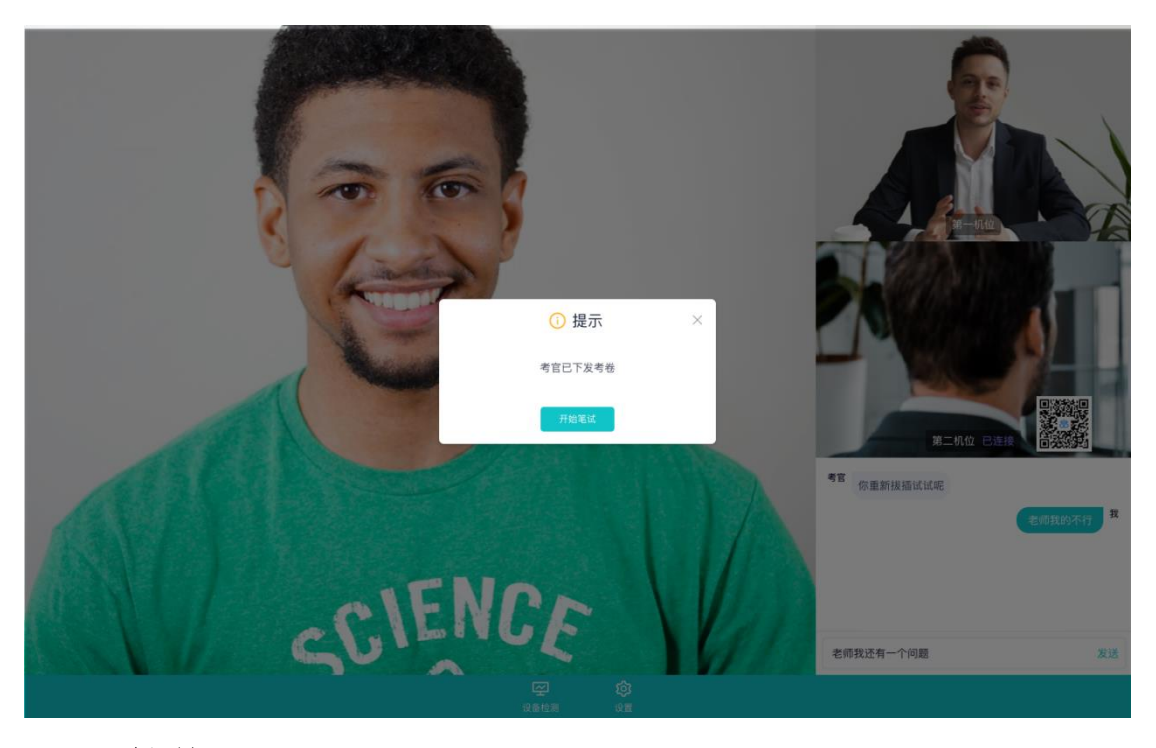

- c. 开始笔试
- ⚫ PDF 考卷类型:考生在线上看考卷,在线下作答,会有笔 试倒计时的提醒,考生需要使用云考场 App 上传答卷照片, 详见 App 使用手册,距笔试结束 5 分钟时会提示考生及时 上传答卷)

3. 据《礼记・礼运》记载, 在"エ下为八 法坚ヒ的" 的"士同"社会之臣 社会法》 "小康"之世,其基本特点是"天下为』 考试即将结束,请尽快使用云考场App拍照上传答卷 世() A. 阶级矛盾变尖锐 B. 是历史倒退的体现 C. 开始出现分封制 D. 具有浓厚血缘色彩 4. 中国古代社会发生了一次重大变化, 即由众多血缘部族邦国形成的联盟制转变为由众多 地域国家形成的相对一统天下, 向真正意义上的统一的地域国家迈进了一大步, 这一变化发生于(  $\mathcal{L}$ A. 西周 B. 秦朝 C. 汉朝 D. 唐朝 5. 易中天在《帝国的终结》中说"秦,虽死犹存,它亡得悲壮。"从政治上看,秦, "虽 死犹存"主要是指(  $\mathcal{I}$ A. 统一度量衡、货币 B. 中央建立三公九卿制 C. 建立统一国家和中央集权制 D. 开创皇帝制度 6. 秦王赢政认为自己"德高三皇, 功过五帝", 所以自称皇帝, 突显个人功绩。他的功绩

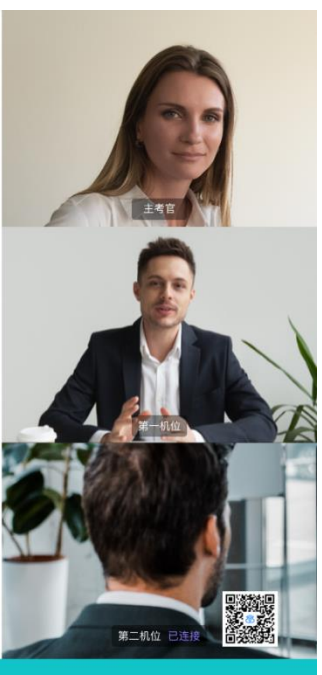

⚫ 在线编辑(在线答题)考卷类型(线上作答,作答完成后 点击"提交答卷"按钮)

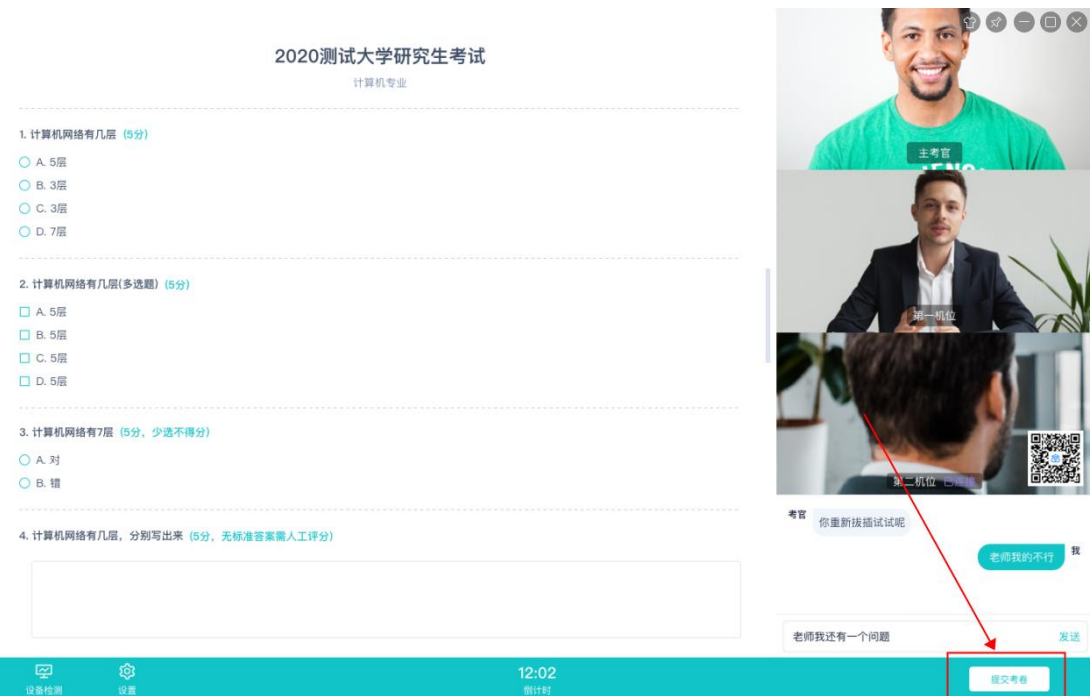

#### (三)考后

### a. 考试结束时,考生会收到结束提醒

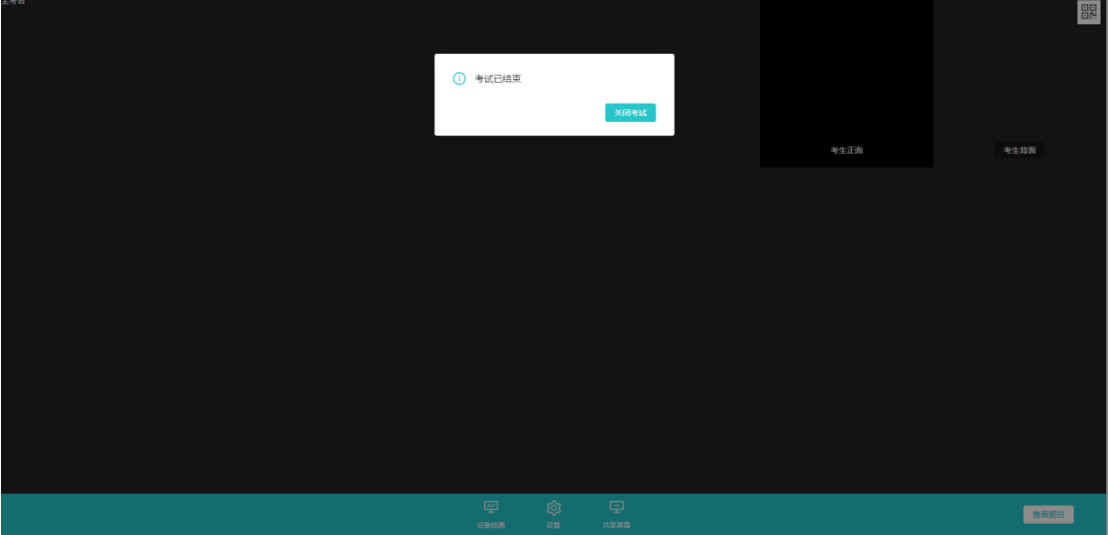

### b. 点击"关闭考试"按钮退出考场

#### 四、手机端考生使用手册

当考生笔记本电脑不具备复试条件时,也可使用手机作

为第一机位参加考试。安卓手机建议使用百度浏览器扫描提 供的二维码进行下载, iOS 可直接在 App Store 中输入"云 考场-专业版"进行下载。手机端操作可参考 Web 端指南。